# **Générateur de trames de balise 406 MHz pour la vérification du fonctionnement de décodeurs de trames, et pour la construction de balise d'exercice.**

### **Jean-Paul YONNET / F1LVT ADRASEC38 F1LVT@yahoo.fr**

# **Kaya Can AKYEL, Cristian RADU et Kosai RAOOF, F4EFK UJF / Université de Grenoble**

 Une balise 406 MHz transmet des trames de 144 bits à 400 bauds. Un microcontrôleur a été programmé pour générer ces trames. Cette étude a été réalisée dans le cadre d'un projet d'étudiants de l'Université Joseph Fourier de Grenoble (Can Akyel et Cristian Radu), encadré par deux radioamateurs (F4EFK Kosai et F1LVT Jean-Paul) qui travaillent à l'Institut National Polytechnique de Grenoble (laboratoires GIPSA-Lab et G2E-Lab).

### **1- Le générateur de trame**

 Après des premiers essais avec un 16F877A, c'est maintenant un petit PIC très classique (16F88) qui synthétise les trames (Photo 1). La carte du générateur est assez simple (Photo 2), avec juste quelques composants périphériques autour du PIC. D'un coté se trouvent les entrées GPS, de l'autre la sortie des trames et la commutation de l'émetteur.

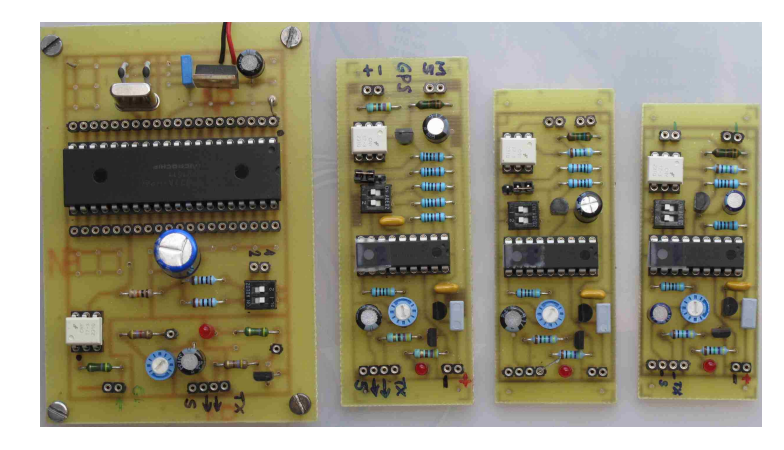

Photo 1 : Différentes cartes ont été réalisées, d'abord avec un microcontrôleur 16F877A puis avec un 18F88

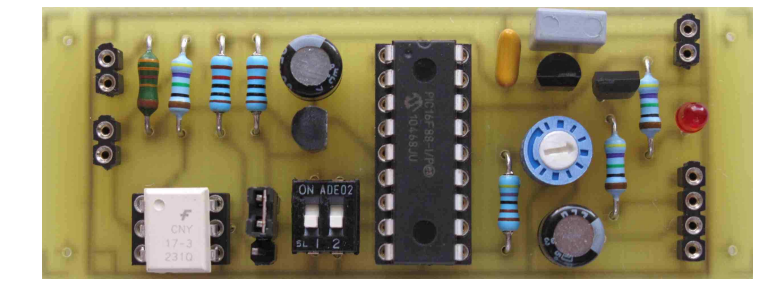

Photo 2 : Carte du générateur de trames (version 3 du circuit imprimé)

Deux types de trames sont programmés dans le PIC :

- trame SELF-TEST (la trame qui est envoyée quand l'utilisateur teste sa balise),
- trame TEST USER (la trame utilisée pour l'entraînement et les essais) (Photo 3).

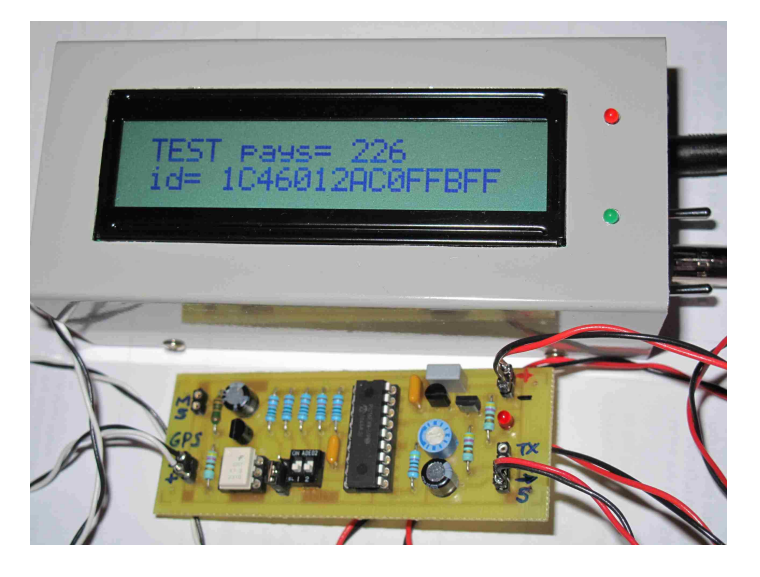

Photo 3 : Décodage d'une trame avec un décodeur de type F6HCC

 On peut coder ce qu'on veut dans la trame, dans la limite des contraintes imposées. Pour pouvoir utiliser la position GPS tout en conservant l'identification le plus précise possible, nous avons retenu dans la version finale le « Standard Location Protocol ». Sur la Photo 4, l'identifiant en hexadécimal qui apparaît sur le décodeur est « ADEC38 ». On voulait mettre ADRASEC 38, mais l'identifiant ne fait que 6 caractères en hexadécimal (de 0 à 9 et de A à F).

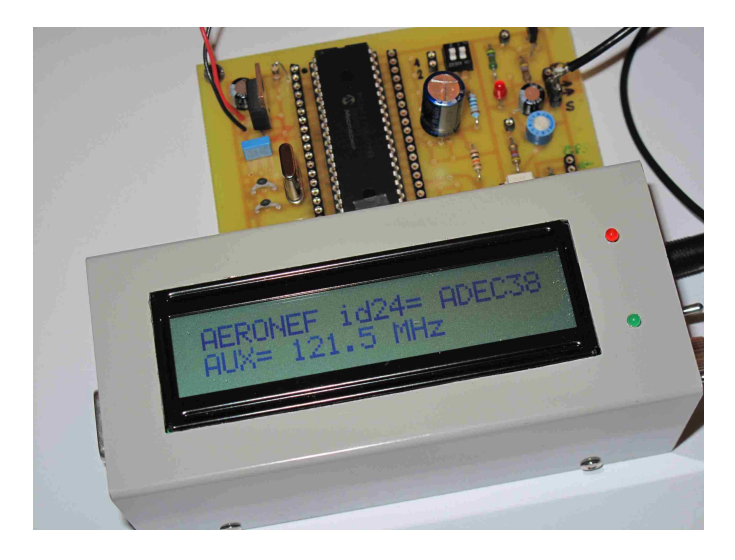

Photos 4 : On peut lire l'identifiant en hexadécimal « ADEC38 » (6 chiffres entre 0 et F)

Le générateur de trames peut fonctionner en 2 modes :

- une trame toutes les cinquante secondes comme une balise de détresse 406 MHz, - une trame toutes les 5 secondes pour tester une chaîne de réception.

 Le PIC génère les trames sous forme de créneaux entre 0V et 5V. Il faut ajuster le niveau de sortie pour s'adapter au niveau requis pour un décodeur de trames ou pour le modulateur de l'émetteur (sortie « S »).

 Le générateur pilote aussi le passage en émission. La sortie (marquée « TX ») est activée 160 ms avant la transmission de la trame (LED rouge sur la carte). Cette sortie TX

commande un transistor (un FET BS170) qui pilote la commutation en émission. Le montage a été testé avec des TX Kenwood portables ; ils transmettent correctement la trame en modulation FM (au lieu de PSK 1.1 rd de la norme des balises 406). Comme pour un microphone, le montage peut être adapté à n'importe quel type de TX (modulation et commutation émission-réception).

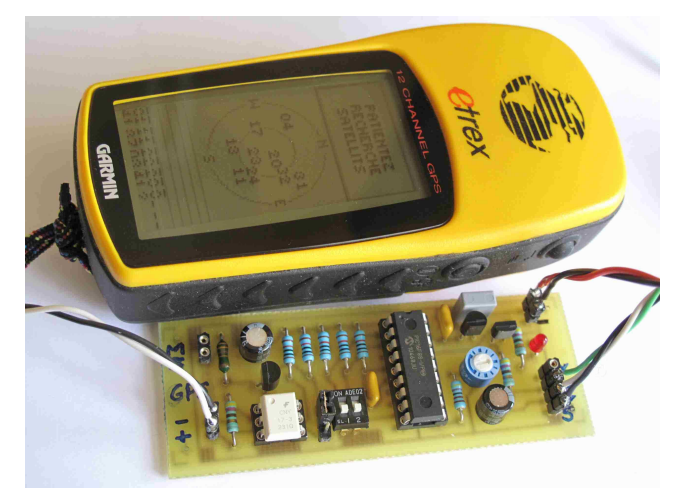

Photo 5 : Générateur de trames recevant l'information de position d'un Garmin Etrex

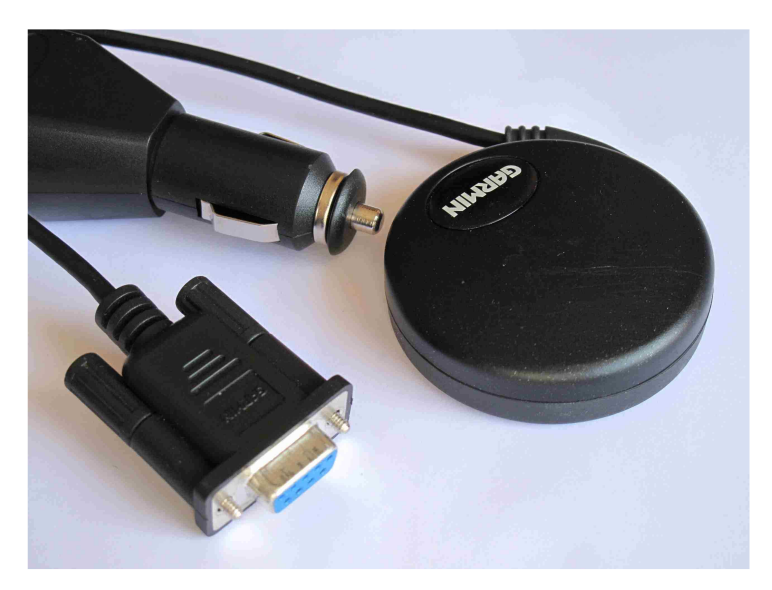

Photo 6 : GPS Garmin 18 PC. La sortie est faite sur une prise DB9. Les signaux sortent sur la pin 2 avec la masse en 5.

 Deux entrées GPS sont câblées sur la carte : une entrée isolée basse impédance, et une entrée haute impédance. Le système a été testé avec différents GPS : un GPS Garmin Etrex (Photo 5) et un GPS sans afficheur (Garmin GPS 18 PC, Photo 6). Le générateur de trames fonctionne aussi très bien avec un GPS de radiosonde météo M2K2 (Photo 7) [Faire un GPS à partir d'une radiosonde Modem M2K2 est très simple ; la réalisation sera décrite dans un autre article]. Sans l'information de position, le décodeur affiche des zéros sur la page position. Dès que la position est reçue, elle est affichée avec la précision de 4 secondes d'arc.

 Pour les spécialistes des GPS, la position est lue dans la trame \$GPGGA, en tenant compte de la longueur des données qui varie entre différents GPS. Tout GPS qui transmet la trame \$GPGGA peut être utilisé avec notre générateur de trames.

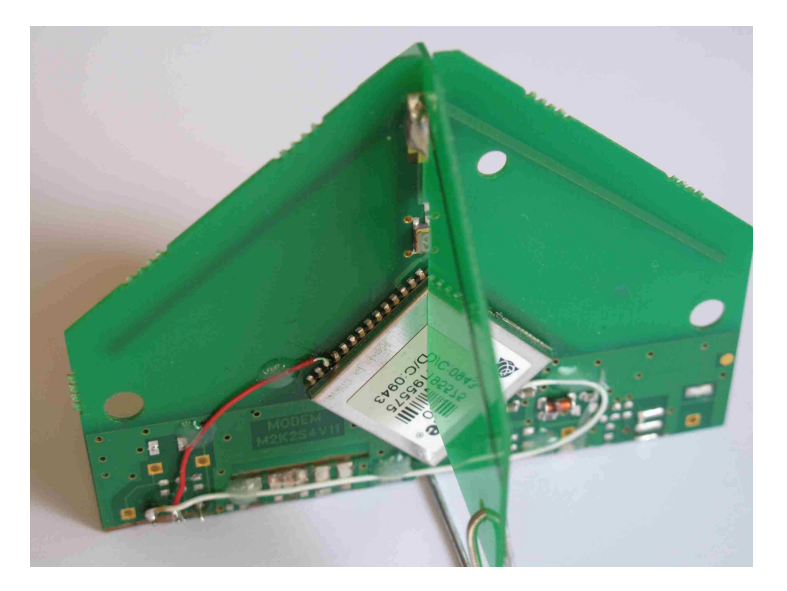

Photo 7 : GPS de radiosonde Modem M2K2, version Copernicus.

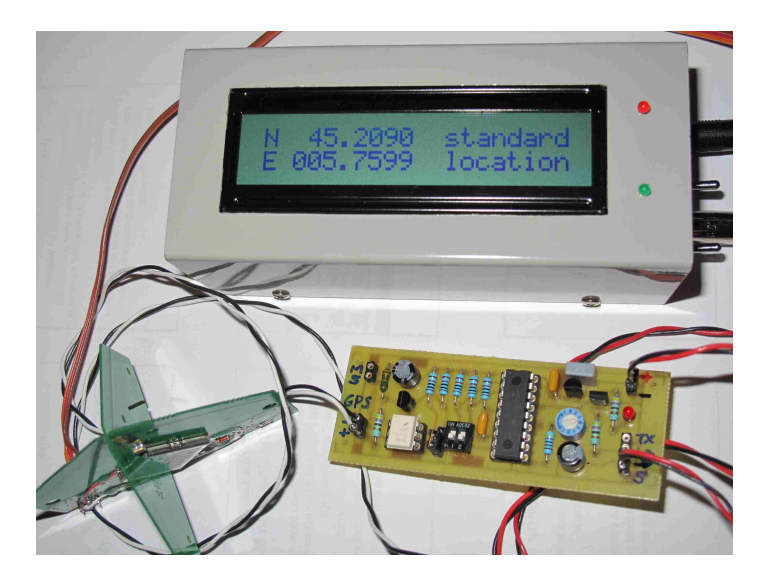

Photo 8 : La position reçue par le GPS est intégrée dans la trame ; elle apparaît sur l'affichage du décodeur.

### **2- Différentes utilisations du générateur de trames**

 Ce générateur de trames peut être utilisé pour différentes applications, allant de la vérification du fonctionnement d'un décodeur à la construction d'une balise 406.

 En branchant la sortie du générateur de trames sur un décodeur (comme celui de F6HCC), on peut vérifier le bon fonctionnement du décodeur par décodage direct des trames.

La sortie « TX » est prévue pour commuter l'émission et envoyer la trame par un émetteur portable radioamateur. Le montage a été testé avec un TX portable de type Kenwood, mais on peut l'adapter sans difficulté à n'importe quel autre TX. On peut ainsi envoyer une trame toutes les 50 secondes en FM. La différence par rapport à une vraie balise c'est la modulation : PSK +/- 1,1 rd pour une balise et FM pour un TX radioamateur. Quand on module la fréquence, on module forcément la phase. Mais le vrai PSK correspond à des sauts de phase que la FM ne reproduit pas correctement. Moduler en FM est donc une solution approchée, mais très simple à réaliser. Avec ce système (générateur de trames + émetteur radioamateur) on peut envoyer des trames sur une fréquence radioamateur et tester toute la chaîne de réception : récepteur et décodeur.

 Le même système (générateur de trame + TX radioamateur) permet aussi de s'entraîner à la radiogoniométrie sur les trames très courtes, avec un Doppler par exemple.

 En associant notre générateur de trame avec un vrai modulateur PSK +/- 1,1 radians on peut construire une balise 406 MHz qui respecte les normes de transmission de la bande 406 MHz.

Et on fait tout cela avec un montage qui revient à moins de 10 euros …

### **3- Description du montage**

 La version finale de la carte est présentée sur la Photo 9. C'est le microcontrôleur 16F88 qui fait tout le travail (Figure 1).

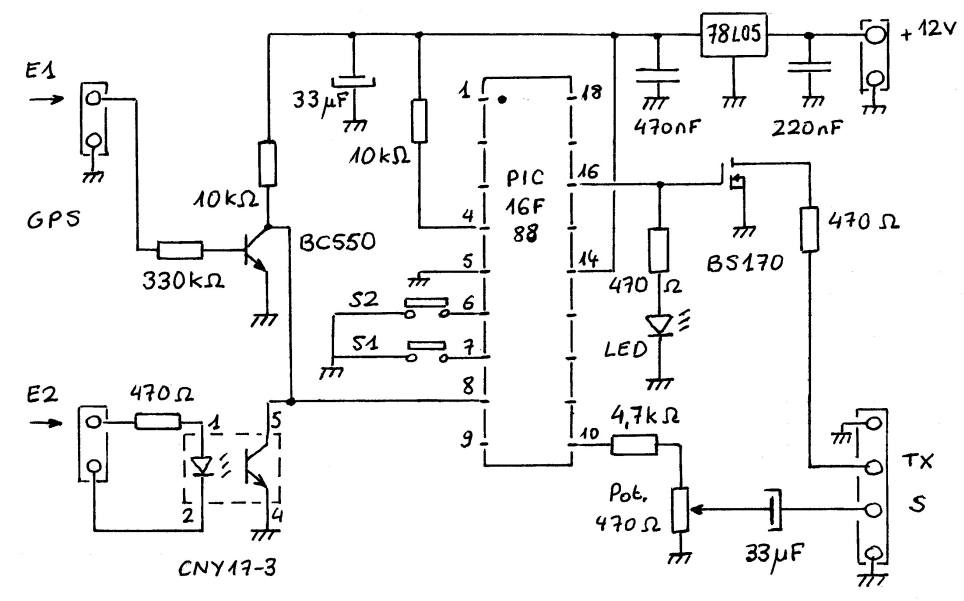

Figure 1 : Schéma du générateur de trames

 La trame à 400 bauds sort par la pin 10. Ce sont des créneaux de 5V, qui sont mis à niveau par un diviseur potentiométrique (4,7 kΩ et potentiomètre 470Ω), et la composante continue est filtrée par un condensateur de 33µF. Le signal sort par la sortie « S » (pin 2 du connecteur à 4 pins).

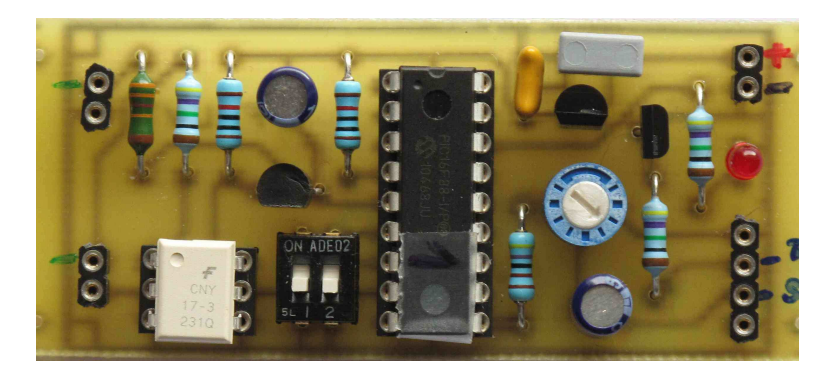

Photo 9 : Version finale de la carte du générateur de trame

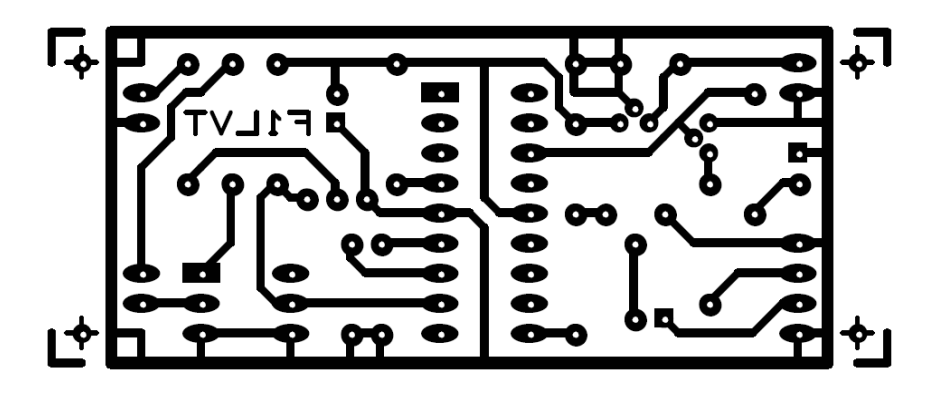

Figure 2 : Le circuit imprimé vu côté composants (taille 28 mm x 60 mm)

 La commutation « émission » est pilotée par la pin 16 du 16F88. Le passage en émission est fait 160 ms avant le début de la trame. Ce signal commande la LED rouge via une résistance de 470Ω, et pilote le transistor à effet de champ BS170 qui fait la commutation émission – réception d'un TX. Cette commutation sort sur la pin 3 du connecteur à 4 pins (Figure 2 : circuit imprimé vu coté composants).

 Au-dessus de ce connecteur et de la LED, le connecteur à 2 pins est celui de l'alimentation. Le montage a été prévu pour fonctionner en 12 volts, mais il peut fonctionner sur une large plage de tension. Cette tension d'alimentation est régulée à 5V par le 78L05 et ses condensateurs de filtrage (220nF, 470nF et 33µF).

 Les deux interrupteurs pilotent le rythme de sortie de la trame (une trame toutes les 5 secondes pour tester un décodeur ou une trame toutes les 50 secondes pour une vraie balise 406) et le type de trame (« Self Test » ou « Test User »).

 A ce stade de la construction, uniquement avec ces composants (Photo 10), le générateur de trames fonctionne tout seul. La LED s'allume à chaque émission de la trame. Quand la position n'est pas codée dans la trame, le décodeur affiche des zéros.

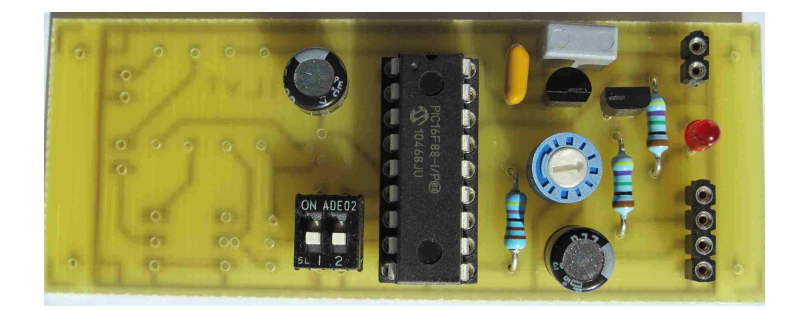

Photo 10 : Réalisation du générateur de trame sans GPS. Seule la partie droite du circuit est câblée.

Les entrées à gauche de la carte sont les entrées GPS.

-- Pour la première, coté résistances, la masse du montage et celle du GPS sont communes. Cette entrée à haute impédance (330kΩ) commute un transistor de type BC550.

-- La seconde entrée est une entrée isolée par un optocoupleur. Le courant dans la LED interne est limité par une résistance de 470Ω.

 Dès que le GPS est connecté, sur l'une ou l'autre des entrées, les signaux sont alors envoyés à l'UART du microcontroleur (pin 8). Quand l'acquisition de la position est réalisée, les coordonnées apparaissent dans la trame.

### **4- Premiers essais du générateur**

Mettre les 2 interrupteurs sur OFF.

 Le générateur doit fonctionner dès la mise sous tension. On doit voir la LED clignoter toutes les 5 secondes environ. L'interrupteur 1 (près de l'optocoupleur) (relié à la pin 7 du PIC) pilote la temporisation. Sur ON, la trame est émise toutes les 50 secondes. La trame émise est celle en SELF TEST, qui est transmise par les balises pour tester leur fonctionnement.

 Avec un décodeur comme celui issu des travaux de F6HCC, on voit les écrans suivants :

Ecran 1

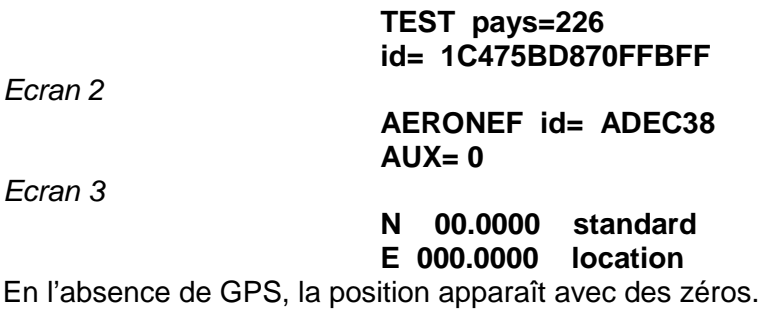

 L'interrupteur 2 (près du PIC, pin 6) permet de transmettre une trame en TEST USER, celle qui doit être utilisée pour les exercices. Attention, quand on change de trame, il faut relancer le programme du PIC.

Ecran 1

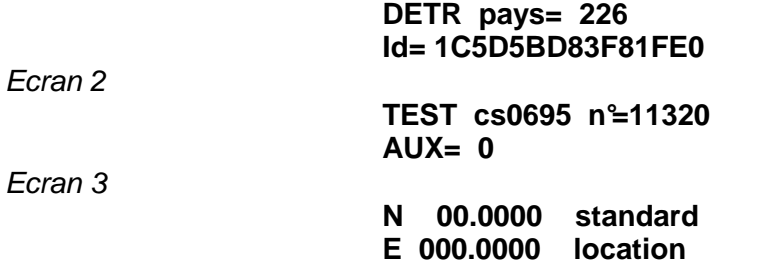

 La connexion d'un GPS se fait sur un des connecteurs à gauche de la carte. Deux entrées ont été câblées sur la carte, on peut utiliser l'une ou l'autre :

-- l'entrée E1 en haute impédance,

-- l'entrée E2 isolée par opto-coupleur.

Les deux entrées vont sur l'UART du microcontroleur (pin 8).

 Sur le connecteur du GPS (DB9), la masse se trouve sur la pin 5 et le signal du GPS sort sur la pin 2. C'est ce signal qu'il faut envoyer sur la carte du générateur par un cordon de liaison.

Quand le GPS fonctionne, la position est affichée sur l'écran 3 (Photo 11)

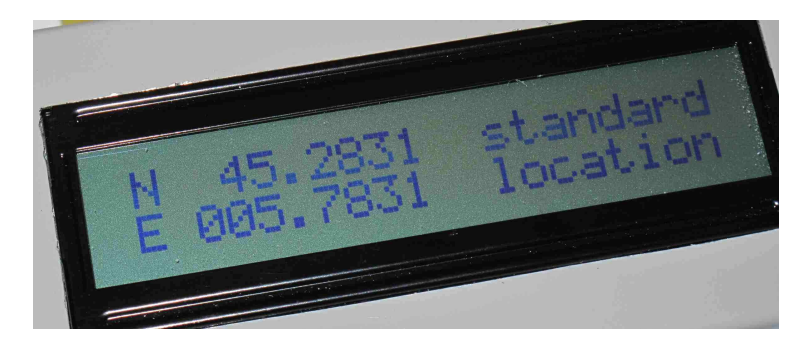

Photo 11 : Affichage de la position

# **5- Utilisation du générateur de trames pour vérifier le fonctionnement des décodeurs**

 Il suffit d'envoyer le signal de sortie (« S » sur le connecteur à 4 pins) sur l'entrée du décodeur (Photo 12).

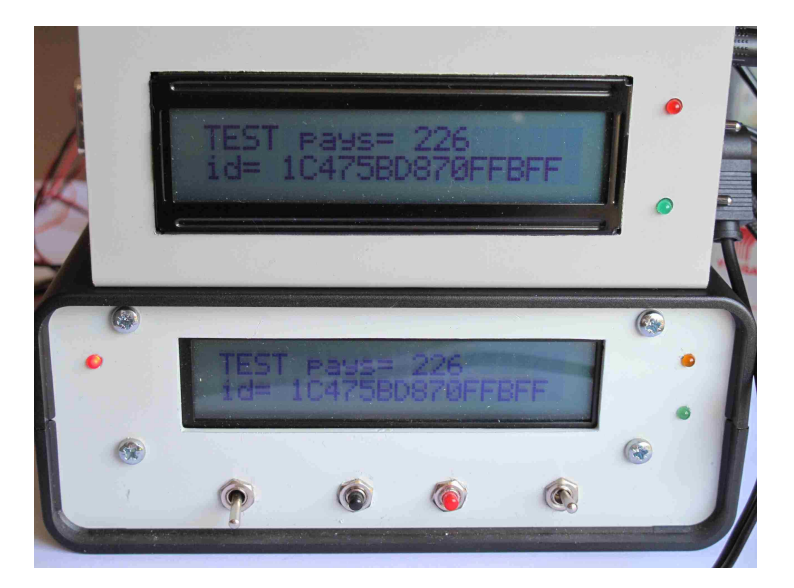

Photo 12 : test de plusieurs décodeurs en lecture de trames venant du générateur

### **6- Utilisation du générateur de trames en « balise »**

 La sortie TX permet de piloter l'émission d'un émetteur récepteur. Le système a été testé avec des émetteurs portables Kenwood sur la bande radioamateur (Photo 13). Les connexions sont détaillées en Annexe 2. Le passage en émission est piloté 160 ms avant l'envoi de la trame. On peut envoyer la trame en FM avec une puissance de quelques watts. A distance, le signal peut être reçu par un récepteur et décodé. On peut tester ainsi toute la chaîne de réception sur une fréquence radioamateur.

 Il faut faire attention au réglage du niveau du signal envoyé dans le TX. Pour ne pas saturer le modulateur du TX, il faut utiliser un niveau assez faible. En conservant dans la ligne de sortie les mêmes composants (résistance série de 4,7 kΩ et condensateur de 33 µF), on peut utiliser un potentiomètre de 100 Ω (voire 47 Ω) à la place du 470 Ω. Le réglage sera plus facile.

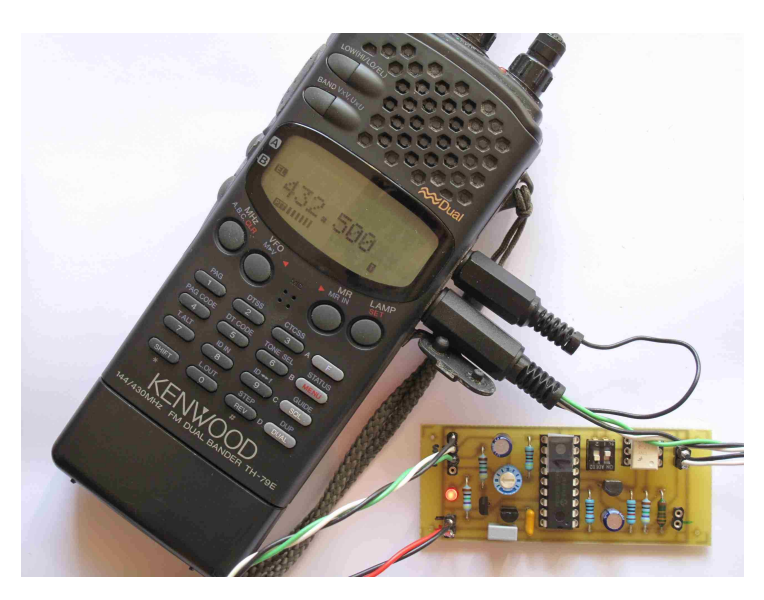

Photo 13 : Balise en 432 MHz avec trames de balise 406. La photo a été prise au moment de l'émission du TH79 : la LED est éclairée, et le bargraph indique la puissance de sortie du TX.

 Les puristes diront que c'est une émission modulée en FM alors que la vraie modulation des balises est en PSK, c'est-à-dire en modulation de phase. C'est vrai, la FM reproduit mal les sauts de phase du PSK. Mais si vous arrivez à décoder les trames transmises en FM, vous arriverez très probablement à décoder une véritable trame en PSK.

 Quant à réaliser une véritable balise 406 MHz avec une véritable modulation PSK +/- 1,1 rd et une puissance de 5W, c'est une autre histoire qui vous sera conté dans un prochain article. Le prix de revient sera d'environ 120 euros …

#### **Où trouver les composants ?**

 Le schéma du circuit imprimé est disponible sur le site : http://www.adrasec38.fnrasec.org/cariboost\_files/GeneTrames406.pdf

 Les composants sont très faciles à trouver, sauf le PIC programmé bien évidemment. Peut-être un jour sera t'il disponible auprès du Service Fournitures de la FNRASEC …

> Jean-Paul / F1LVT Avril 2011

Annexe 1

#### **Liste des composants :**

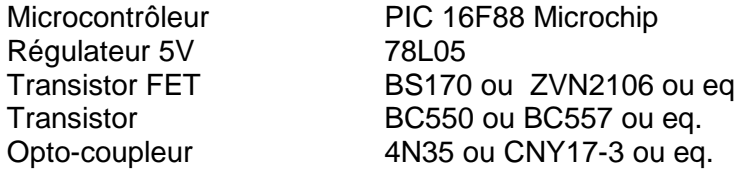

Condensateurs : 2x 33µF, 1x 220nF, 1x 470nF

Résistances : 1x 330kΩ, 2x 10kΩ, 1x 4,7kΩ, 3x 470Ω Potentiomètre 470Ω

Divers : Circuit imprimé LED 3 mm Interrupteurs pour circuit imprimé 2 contacts Support 6pins et 18pins

Remarque : la plupart des composants (à part le 16F88 programmé) ne sont pas critiques

Coût des composants actifs (Prix TTC relevés sur le site d'Electronique Diffusion)

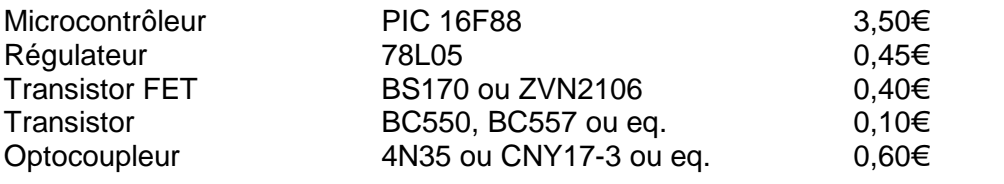

Coût total des composants actifs  $5,05 \infty$  port en sus

Annexe 2

# **2A- Connexion à un portable Kenwood**

 Le montage a été testé avec un Kenwood TH22 et un TH79 (voir Photo 12). La connexion entre le générateur de trames et le TX est présentée sur la Figure A1. Attention au niveau BF du générateur qui doit être assez réduit pour un fonctionnement correct.

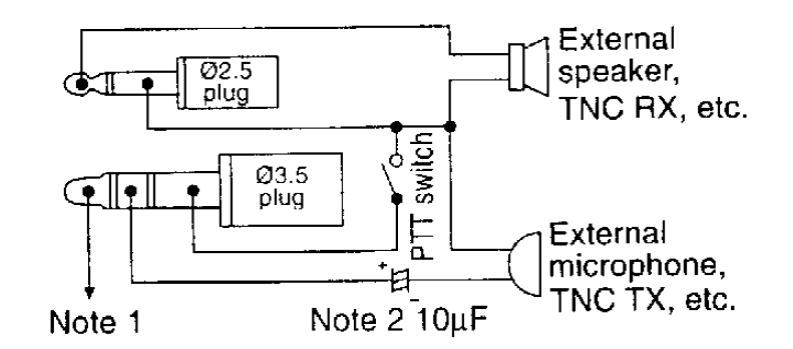

Fig. A1 : Connexion du microphone pour portable Kenwood (doc. Kenwood)

Connexions :

```
Jack 3,5 mm
     -- pointe : alimentation + 3 V du TX, ne pas connecter
      -- anneau intermédiaire : sortie S du générateur,
     -- masse : masse commutée,
Jack 2,5 mm
     -- pointe : non connectée,
      -- masse : masse du montage, passage en émission.
```
 Pour utiliser ce générateur de trames avec d'autres TX portables, il faut se référer au schéma de branchement des micros extérieurs.

### **2B- Autres exemples de schéma de connexion**

 La liaison avec le générateur peut se faire avec seulement un Jack 2,5 mm. Les figures A2 et A3 montrent des exemples de branchement pour des TX ICOM et YAESU.

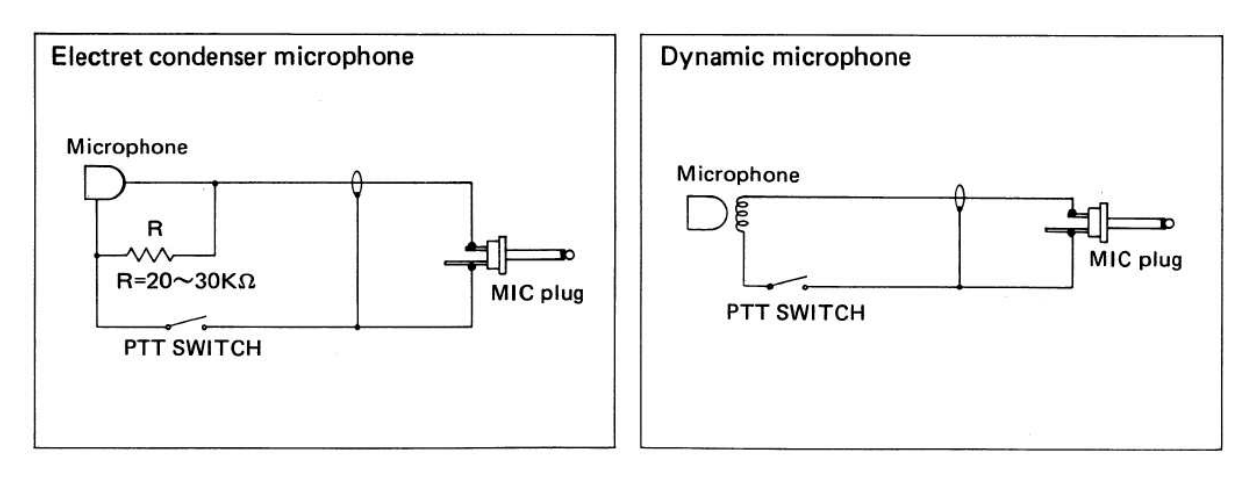

Fig. A2 : Exemple de connexion de microphone pour portable ICOM (IC-2E)

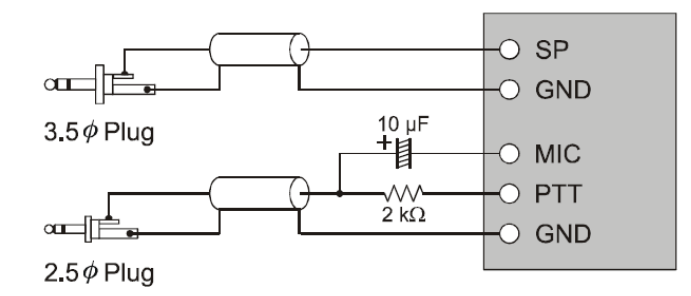

Figure A3 : Exemple de connexion pour portable YAESU (doc YAESU)